# Il sistema FireSIGHT restituisce il messaggio "Errore di input/output"

#### Sommario

Introduzione **Sintomi Verifica Soluzione** 

### Introduzione

Quando si lavora su un sistema FireSIGHT, è possibile che venga visualizzato un messaggio di errore I/O o di errore Input/Output. In questo documento viene descritto come analizzare il problema e come risolverlo.

## Sintomi

• Impossibile applicare il criterio di intrusione. In Stato attività potrebbe essere visualizzato il seguente messaggio di errore:

Could not create directory /var/tmp/PolicyExport\_XXXX: Input/output error

Query per eventi di intrusione non riuscita. Il risultato della ricerca potrebbe visualizzare il ● seguente errore:

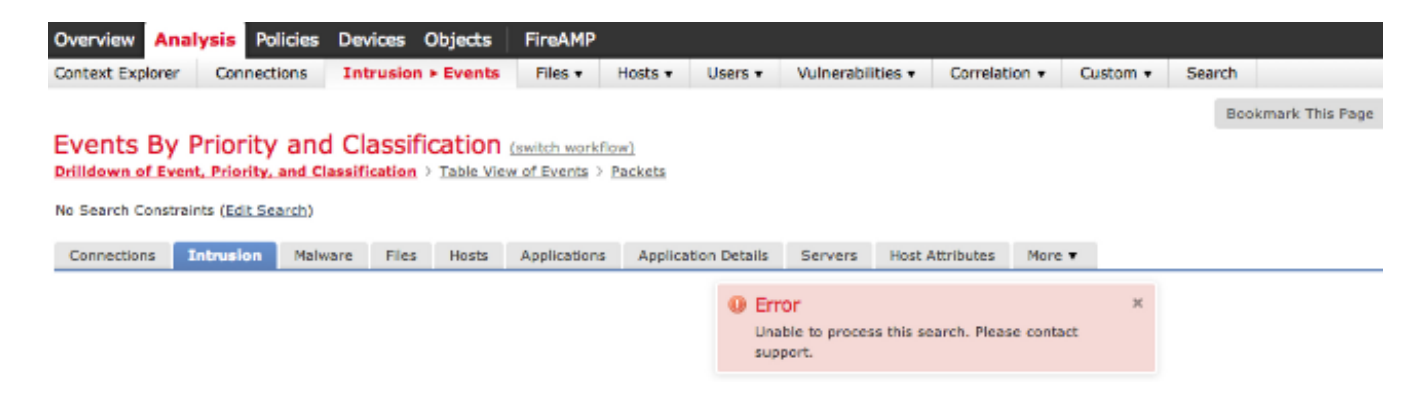

- Impossibile caricare il monitoraggio dello stato sull'interfaccia utente Web.
- Impossibile visualizzare i dispositivi gestiti.

#### **Verifica**

Per verificare il problema, procedere come segue:

Passaggio 1: Collegarsi al sistema FireSIGHT tramite Secure Shell (SSH).

Passaggio 2: Elevare il privilegio all'utente root:

• Su FireSIGHT Management Center e Appliance FirePOWER, eseguire:

```
admin@FireSIGHT:~$ sudo su -root@FireSIGHT:~#
```
• Sull'appliance FirePOWER, eseguire:

```
> expert
admin@FirePOWER:~$ sudo su -
root@FirePOWER:~#
```
Passaggio 3: Per analizzare il problema, eseguire i comandi seguenti:

• L'output del comando dmesg visualizza l'errore di input/output. Ad esempio:

root@FireSIGHT:~# **dmesg** -sh: /bin/dmesg: **Input/output error**

• Il comando ls restituisce un errore di input/output. Ad esempio:

```
admin@FireSIGHT:~$ ls
ls: reading directory .: Input/output error
```
Un tentativo di generare un file per la risoluzione dei problemi genera un errore di ● input/output. Ad esempio: admin@FireSIGHT:~\$ **sudo sf\_troubleshoot.pl**

```
/usr/local/sf/bin/sf_troubleshoot.pl: Input/output error
```
• I messaggi di errore I/O sono disponibili in /var/log/messages. Ad esempio:

```
admin@FireSIGHT:~$ grep -i error /var/log/messages
```

```
Sourcefire3D kernel: sd 2:2:0:0: scsi: Device offlined - not ready after error recovery
Sourcefire3D kernel: end_request: I/O error, dev sda, sector 1109804126
Sourcefire3D kernel: Buffer I/O error on device sda7, logical block 0
Sourcefire3D kernel: lost page write due to I/O error on sda7
Sourcefire3D kernel: Buffer I/O error on device sda7, logical block 137396224
Sourcefire3D kernel: lost page write due to I/O error on sda7
```
Sourcefire3D kernel: EXT2-fs **error** (device sda7): read\_block\_bitmap: Cannot read block bitmap - block\_group = 4208, block\_bitmap = 13

L'errore di input/output è disponibile nella cartella /var/log/action\_queue.log: ●

```
Error in tempdir() using /var/tmp/PolicyExport_XXXXX: Could not create directory
/var/tmp/PolicyExport_XXXX: Input/output error
```
#### Soluzione

Riavviare correttamente l'accessorio per eseguire un controllo del file system:

root@FireSIGHT:~# **reboot**

Se il problema persiste, eseguire un riavvio forzato dell'accessorio:

root@FireSIGHT:~# **reboot -f**

Dopo aver eseguito il comando reboot -f, il sistema FireSIGHT si riavvia ed esegue un controllo del file system. Ad esempio:

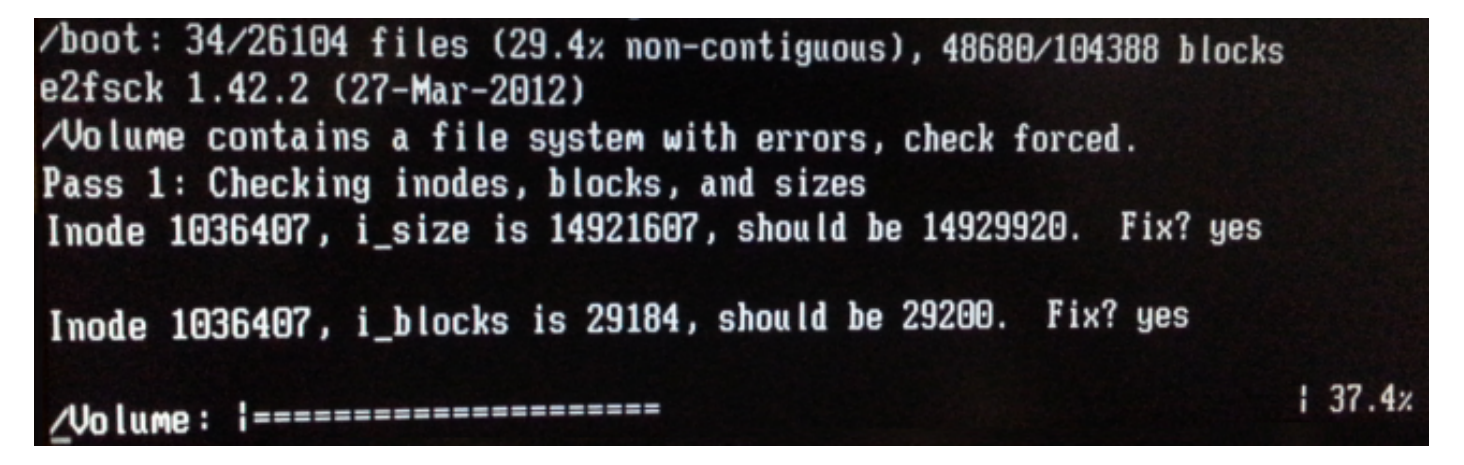

Dopo un riavvio forzato, se il problema persiste, contattare il supporto tecnico Cisco per assistenza.